### React Native

#### Tech Talk Team B

Mohammed Alnasser Reshmasai Malleedi Madison McFadden Rebecca Rozansky

## Table of **Contents**

- I. Introduction
- II. React Native Fundamentals
- III. Getting Started
- IV. Walkthrough Example

# Introduction

### What is React Native?

- A JavaScript framework for building mobile applications that can be deployed on both iOS and Android platforms
- It is based on React, a popular JavaScript library for building user interfaces on the web
- React Native uses a single codebase to build mobile apps, which means that developers can write code once and deploy it on both iOS and Android platforms

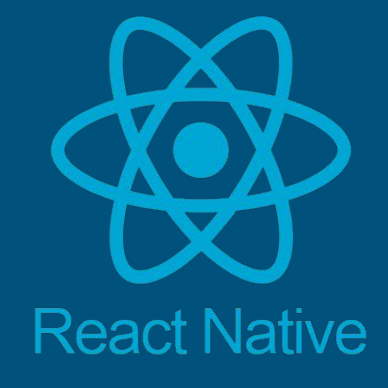

### Why React Native?

- React Native provides a set of pre-built components that developers can use to build user interfaces, and it uses a virtual DOM (Document Object Model) to manage the state of the app
	- React Native apps can be developed using a declarative programming approach, which allows developers to focus on what the app should do rather than how it should do it
- React Native also allows developers to use native code where needed
	- Developers can leverage the performance and features of native platforms when necessary
- React Native supports hot reloading
	- Developers can see the changes they make to the code in real-time, without having to rebuild the app from scratch.

### Popular Apps built using React Native

- Facebook
- Discord
- Pinterest
- Airbnb
- UberEats
- Instagram
- Wix
- Soundcloud
- Skype

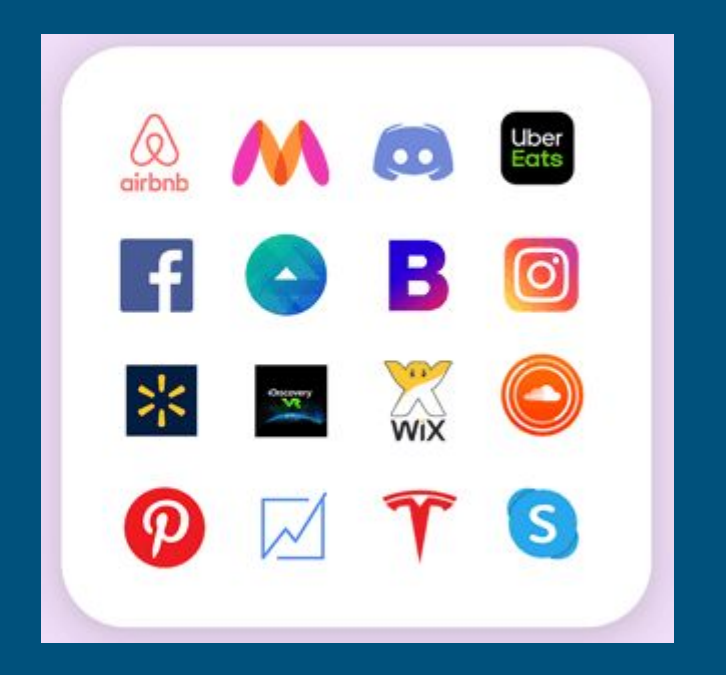

# React Native Fundamentals

### React Native Architecture

JavaScript Code

- responsible for managing the user interface, application logic, and data flow Native Code
	- responsible for handling platform-specific tasks such as rendering UI components, accessing device features like camera and GPS, and managing memory.

React Native uses a bridge to communicate between the JavaScript code and the native code, which allows them to interact with each other.

● The bridge passes messages between the two parts of the app, which enables the JavaScript code to call native modules and the native code to call JavaScript functions. Also uses a virtual DOM (Document Object Model) to manage the state of the app

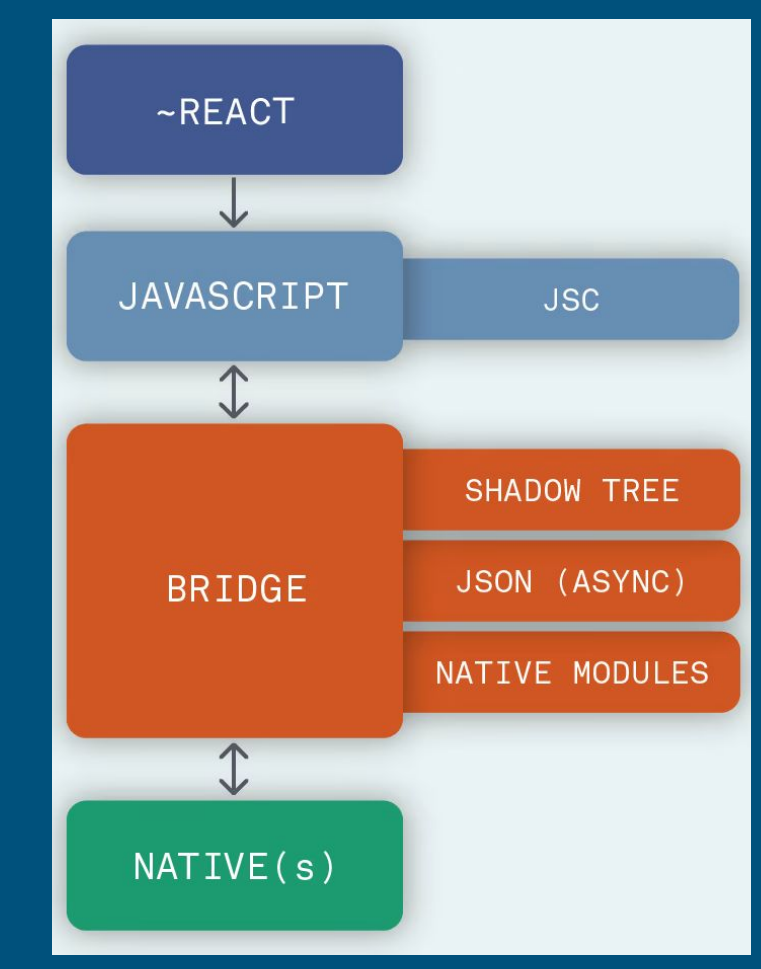

#### **Features**

- React Native uses a component-based architecture, which means that the user interface of the app is built using reusable components.
	- Components are like building blocks that can be combined to create complex UI elements.
	- Components can also have their own state and lifecycle methods, which allows them to respond to user interactions and changes in the state of the app.
- React Native uses a style system that is similar to CSS, which allows developers to apply styles to components using a set of style properties.
	- The style system includes support for flexbox layout, which makes it easy to create responsive layouts that work across different screen sizes and orientations.
- To handle user input and application logic, React Native uses a combination of event handling and state management.
	- $\circ$  Events are triggered by user interactions, such as a button press or a swipe gesture, and they can be used to update the state of the app. State is a representation of the data that the app needs to display, and it can be updated in response to user interactions or other events.

#### Native Components

- For view development, React Native invokes views using JS and React components
- At runtime, React Native creates the corresponding Android and iOS views for those components.
	- Because React Native components are backed by the same views as Android and iOS, React Native apps look, feel, and perform like any other apps. We call these platform-backed components Native Components.
- React Native comes with a set of essential, ready-to-use Native Components you can use to start building your app today called Core Components.

### Core Components

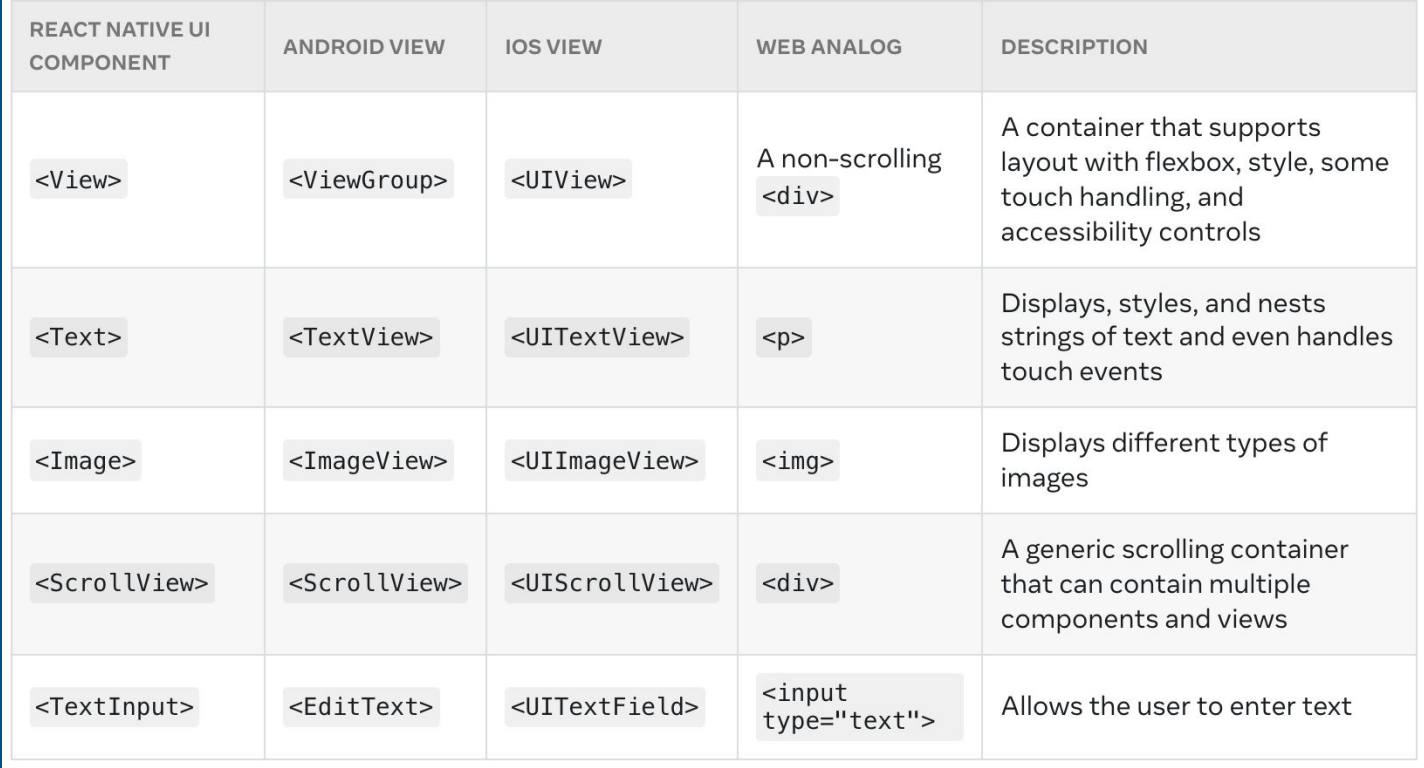

# Getting Started with React Native

#### Components

#### **Sally Ride's Packing List**

- Space suit  $\checkmark$
- Helmet with a golden leaf  $\checkmark$
- Photo of Tam

- What are they?
	- Components are like building blocks that can be combined to create complex UI elements
- Reusability via props
	- Props is short for "properties". Props let you customize React components.
- Conditional Rendering
- State
	- state is like a component's personal data storage. State is useful for handling data that changes over time or that comes from user interaction - gives components memory
- Stylesheets
	- In React Native, styling is done using a style sheet system that is similar to CSS but uses a JavaScript syntax. The style sheet system is designed to be fast and efficient, with styles being preprocessed and then applied directly to native components.
- Navigation
	- Navigating between screens in a React Native app, including Stack Navigation, Tab Navigation, and Drawer Navigation.

### Running React Native Apps

- Expo App + NPM
- Running simulator via expo start
- iOS:
	- xCode
	- Create a project
	- Run the simulator
- Android:
	- Android Studio Emulator
	- Create a virtual device
	- Link the location to Expo

## Todo List Tutorial

<https://github.com/rebeccarozansky/react-native-tutorial> <https://github.com/rebeccarozansky/react-native-tutorial>

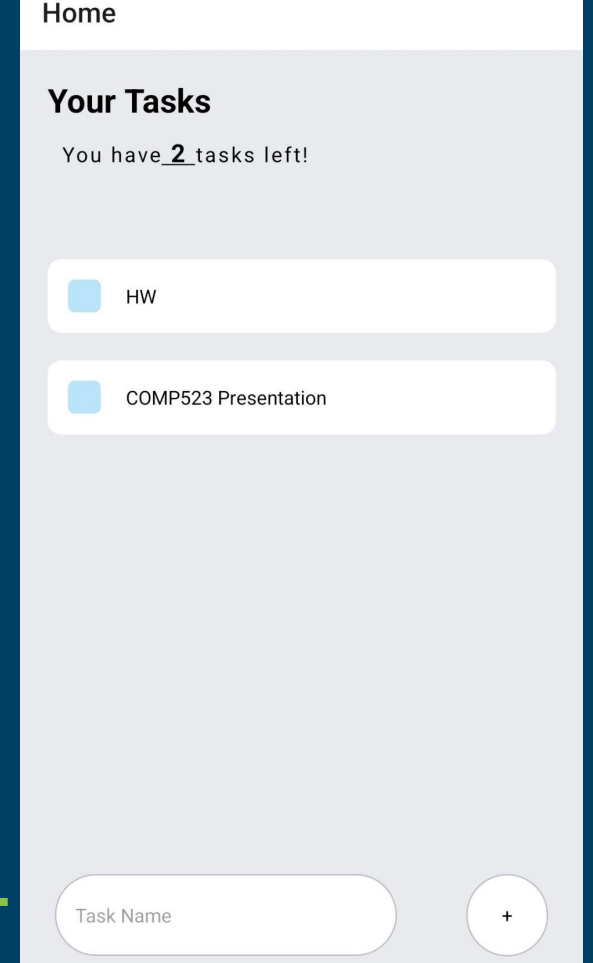

## App.js

#### The main file where the code executes from

import { StatusBar } from 'expo-status| import { Platform, StyleSheet, Text, V import React, {useState} from 'react'; import Task from './components/Task' import {NavigationContainer} from '@re import Stacks from './navigation/stack

export default function  $App() \{$ 

return( <NavigationContainer> <Stacks /> </NavigationContainer>

## Navigation

#### Allows for navigation between screens of the app

```
nport { createBottomTabNavigator } from "@react-navigation
```

```
nport HomeScreen from "../screens/HomeScreen";
```

```
nport { createStackNavigator } from '@react-navigation/sta
```

```
bnst Tab = createBottomTabNavigator();
onst Stack = createStackNavigator();
```

```
onst Stacks = () => {
```

```
return(
    <Stack.Navigator>
      <Stack.Screen name="Home" component={HomeScreen}
    </Stack.Navigator>
);
```

```
kport default Stacks;
```
## Task.js

#### The task that is displayed in the to-do list.

```
import React from 'react';
import {View, Text, StyleSheet, TouchableOpacity} from 'react-
import { iOSColors } from 'react-native-typography';
```

```
const Task = (props) => {
```

```
return (
    <View style={styles.item}>
        <View style={styles.itemLeft}>
            <View style={styles.square}></View>
            <Text style={styles.itemText}> {props.text}
```
 $\langle$ /View>  $\langle$ /View>

## HomeScreen.js

Uses .map to display all tasks that exist

<View style={styles.container}>

```
<View style={styles.tasksWrapper}>
<Text style={styles.sectionTitle}>Your Tasks </Text>
```

```
<Text style={styles.itemDescription}>You have
 <Text style={styles.itemDescriptionStrong}> {taskItems.length} </Text>
 tasks left! {"\n\n"}
</Text>
<ScrollView contentContainerStyle={{ flexGrow: 1 }} style={styles.items}>
   taskItems.map((item,index)=>{
     return (
```

```
<TouchableOpacity key={index} onLongPress={() => completeTask(index)}>
           <Task text={item['task']} />
```

```
</TouchableOpacity>
```
 $))$ 

### HomeScreen.js

#### The functionality for adding a new task

```
<StatusBar style="auto" />
<KeyboardAvoidingView
behavior={Platform.0S==="ios"?"padding": "height"}
style={styles.writeTaskWrapper}
```
<TextInput style={styles.input} placeholder={'Task Name'}

```
<TouchableOpacity onPress={() => handleAddTask()}>
   <View style={styles.addWrapper}>
     <Text style={styles.addText}>+</Text>
   \langle/View>
 </TouchableOpacity>
 </KeyboardAvoidingView>
/View>
```
### HomeScreen.js

The states and functions that keep the application updated

```
const [task, setTask] = useState();const [taskItems, setTaskItems] = useState([]);
```

```
const handleAddTask = () => {
    Keyboard.dismiss();
    var temp = \{'task':task}
    var itemsCopy2 = [\dotstaskItems, temp]
    setTaskItems(itemsCopy2)
    setTask(null);
```

```
const completeTask = (index) => {
   let itemsCopy = [...taskItems];
    itemsCopy.splice(index, 1);
    setTaskItems(itemsCopy);
```
### Testing and Debugging

- Testing and debugging in React Native are similar to testing and debugging in other JavaScript-based frameworks
- Common Approaches:
	- Unit testing: involves testing individual components and functions in isolation to ensure they work as expected. Jest is a popular testing framework used for unit testing in React Native.
	- Integration testing: involves testing how different components work together. Enzyme and Detox are popular frameworks used for integration testing in React Native.
	- Console logging: You can use console.log statements to output values and see how your code is executing - simple yet effective

Questions?